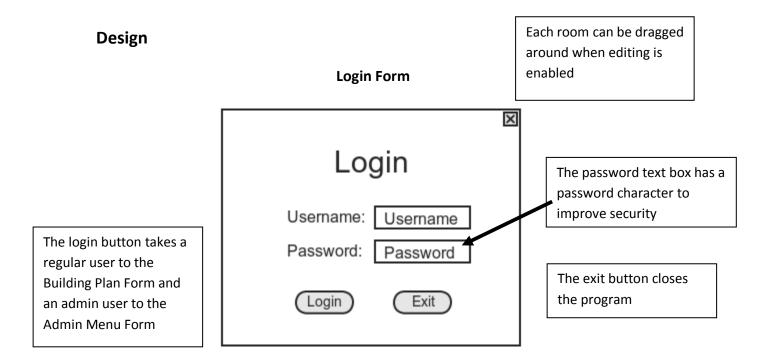

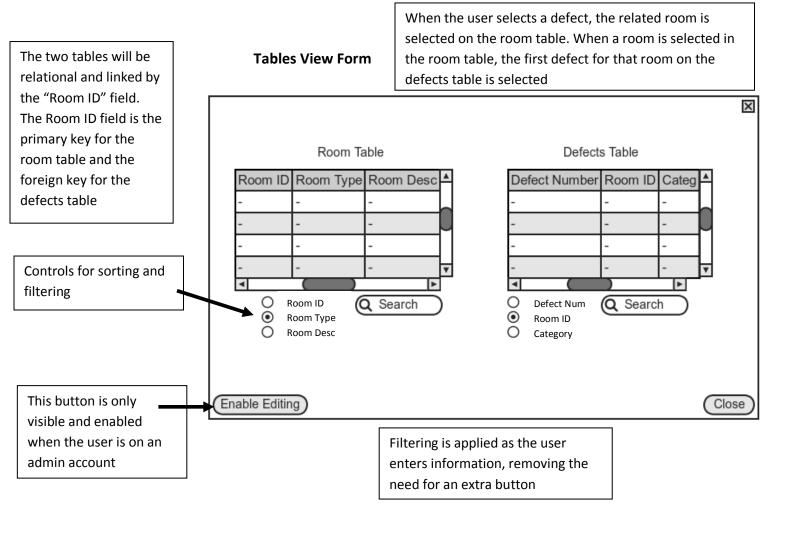

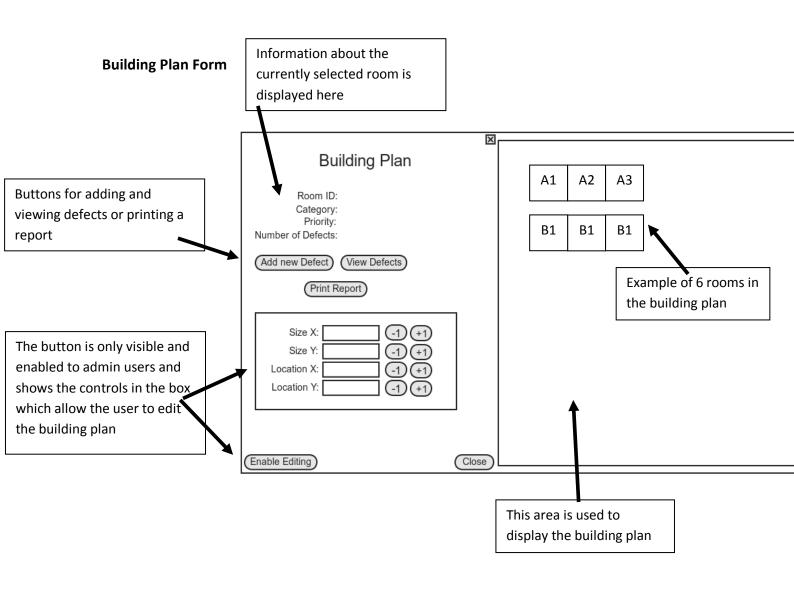

## **Add New Defect Form**

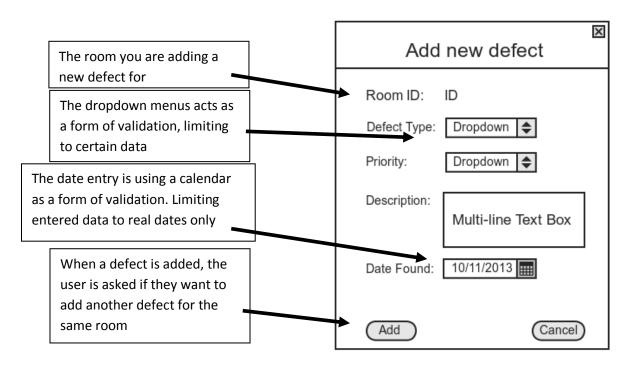

# **Report View Form**

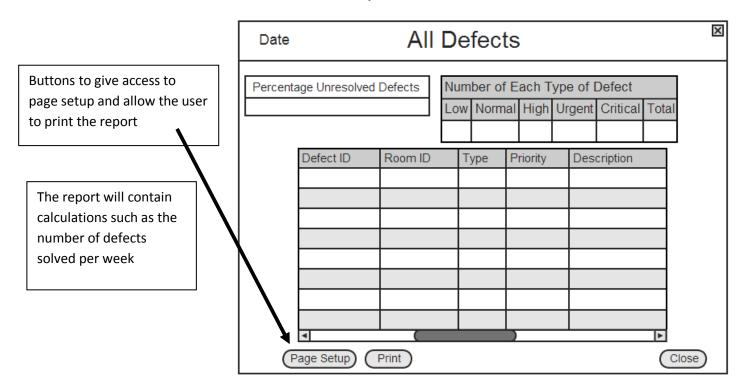

# **Admin Menu Form**

This is the form the user is first brought to after logging into an admin account.

It allows access to all the forms including access to the user table to add or edit user records.

When on other forms, when logged in as an admin, the "enable editing" buttons will be visible and enabled

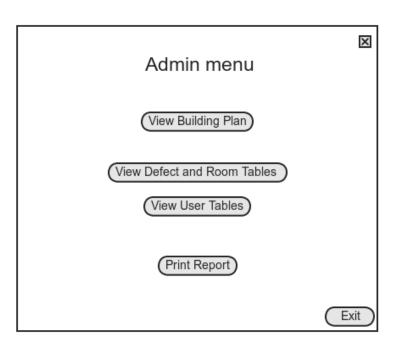

## **User Table Form**

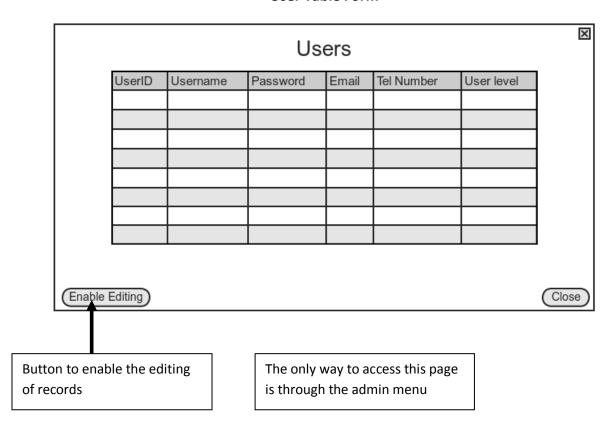

# Files and data structures

I will be using three relational tables. RoomTable, DefectTable and UserTable. The DefectTable will be the parent of both the RoomTable and the UserTable.

# **Room Table**

| Field Name       | Data type | Description             | Length | Example           |
|------------------|-----------|-------------------------|--------|-------------------|
| (Primary Key)    | String    | A unique ID for each    | 25     | "E44" or "Connel  |
| Room ID          |           | room. Will typically be |        | Room"             |
|                  |           | the name/ number of     |        |                   |
|                  |           | the room                |        |                   |
| Room Type        | String    | The type of room        | 30     | "Bedroom",        |
|                  |           |                         |        | "Lab", "Office"   |
| Room Description | String    | A description of the    | 150    | "The fourth room  |
|                  |           | room for further        |        | on the right with |
|                  |           | identifying qualities.  |        | the large red     |
|                  |           |                         |        | doors"            |

# **Defect Table**

| Field Name    | Data type | Description         | Length           | Example           |
|---------------|-----------|---------------------|------------------|-------------------|
| (Primary Key) | Integer   | A unique, auto      | 8                | 1, 2, 3 etc.      |
| Defect number |           | incrementing        |                  |                   |
|               |           | integer for         |                  |                   |
| (Foreign Key) | String    | The ID of the       | The ID of the 25 |                   |
| Room ID       |           | room the defect     |                  | Room"             |
|               |           | is for              |                  |                   |
| Туре          | String    | The type of defect  | 15               | "Building Works", |
|               |           | the defect is       |                  | "FFE"             |
| Priority      | String    | The priority of the | 8                | "Critical",       |
|               |           | defect              |                  | "Urgent", "High", |
|               |           |                     |                  | "Normal", "Low"   |
| Description   | String    | A description as    | 100              | "Light does not   |
|               |           | to what the         |                  | work", "Window    |
|               |           | defect is           |                  | is cracked"       |
| Date found    | Date      | The date the        | 15               | "12/11/13"        |
|               |           | defect was found    |                  |                   |
| Date resolved | Date      | The date the        | 15               | "17/12/13"        |
|               |           | defect was          |                  |                   |
|               |           | resolved            |                  |                   |
| (Foreign Key) | String    | The username of     | 20               | "RJones"          |
| UserID        |           | the user who        |                  |                   |
|               |           | added the defect    |                  |                   |

### **User Table**

| Field Name              | Data type | Description                             | Length | Example              |
|-------------------------|-----------|-----------------------------------------|--------|----------------------|
| (Primary Key)<br>UserID | String    | A unique id for each user               | 20     | "RJones"             |
| Password                | String    | The password for the user to login with | 25     | "GreenRadiatorCamel" |
| Email                   | String    | The email address of the user           | 40     | "RJones@company.com" |
| Tel Number              | String    | The telephone number of the user        | 11     | "01436268874"        |
| User Level              | String    | The Level of the user                   | 5      | "User", "Admin"      |

A JSON file will also be used. It will store 5 pieces of information: name, locationX, location, SizeX, SizeY and penColor.

Below is an example of data stored in the JSON file:

```
{
    "name": "E1",
    "locationX": 27,
    "locationY": 250,
    "sizeX": 200,
    "sizeY": 200,
    "penColor": "default"
},
```

The data from the JSON file is then deserialised into a list of a custom class objects with these properties:

| Variable name | Data type |
|---------------|-----------|
| Name          | String    |
| location      | Integer   |
| location      | Integer   |
| SizeX         | Integer   |
| SizeY         | Integer   |
| penColor      | Integer   |

So the structure of the list is such:

```
rectangleList[
          [0]
           rectangle[
                       name
                       locationX
                       locationY
                       SizeX
                       SizeY
                       penColor
                     ]
          [1]
           rectangle[
                       name
                       locationX
                       locationY
                       SizeX
                       SizeY
                       penColor
                     ]
          ]
```

The name of the class is "rectangle"
The name of the list is "rectangleList"

# List for Combo Boxes - Implemented as arrays

On the "Add New Defect" form, there are two combo boxes used for input. The data structures behind these boxes are as follows:

# defectTypeComboBox:

- "Building Works"
- "FFE"
- "M and E"

# priorityComboBox:

- "Critical"
- "Urgent"
- "High"
- "Normal"
- "Low"

### Methods of access

I will be using an SQL Server Express database which allows for the database to be accessed across a network which will be important for my solution. The DBMS I will be using is the ".NET Framework Data Provider for SQL Server" The DBMS will assist with manipulating data in the database by providing methods for adding and editing data as well as preventing database corruption and errors. It also

.NET Framework Data Provider for SQL Server 💝 🙎

Microsoft SQL Server

7.0 or later

simplifies the otherwise complex tasks involved in connecting to the database.

The file access I will be using will be indexed sequential. This will allow the location of a file through checking each record but will also allow the location of records using indexes, speeding up access times. This will be used for all three tables — RoomTable, DefectTable and UserTable- as sorting and filtering will be useful

for all tables as there will be a large number of records to sort and filter through.

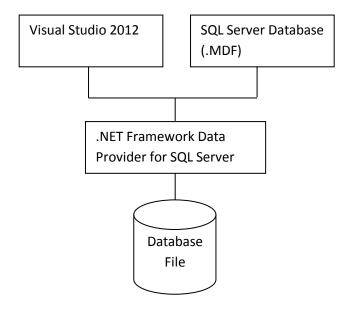

### **Validation**

For validating data entered into the system, I will use regular expressions (Regex). A regular expression is a text string for describing a search pattern. I will check entered data against the regular expression containing the desired format for the entered data. If the data matches the regular expression then the data is validated.

## Size and Position of rooms on the building plan

I will use a regular expression to make sure the entered data is a number. An example of the Regex I will use is this:  $(^\d\$)$ 

#### New defect form

A presence check will be performed on each data entry control to make sure data has been entered or selected for each. The presence check will check to see if there is at least one character (excluding spaces) entered in the field.

For the date entry, I will use a date picker which limits the user to entering only real dates, providing a form of validation.

There is a textbox for entering a description for the defect. I will not apply validation other than the presence check to the textbox as the description is allowed to be anything, but there must be a description.

All other data entries for adding a new defect are done by the use of dropdown lists which limit the user to entering certain values.

#### **New Room Form**

I will check that there is data entered in each textbox not including whitespaces. I will trim the contents of the textbox which ignores whitespaces and if this results in the textbox being empty then there was no data in the textbox

#### **New User Form**

I will use two Regular Expressions, one for phone numbers and one for email addresses. These regexes will only match with data that is a valid phone number or a valid email

## **Filtering on Table View Forms**

Validation will be applied to the textbox where the filter data is typed dependant on which field has been selected to be filtered by. If the field is a number-only field, I will validate to make sure the entered data contains only numbers else this can cause a runtime error.

# **Processing Stages**

# **System Flowchart**

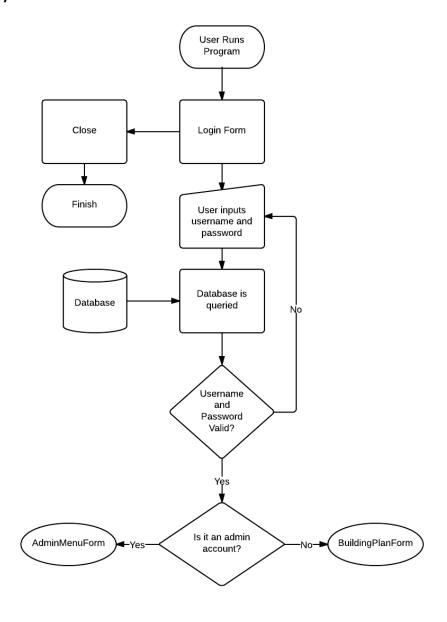

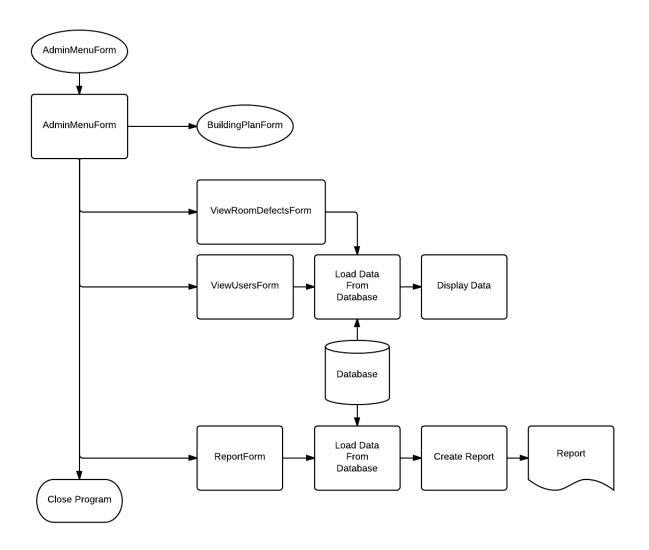

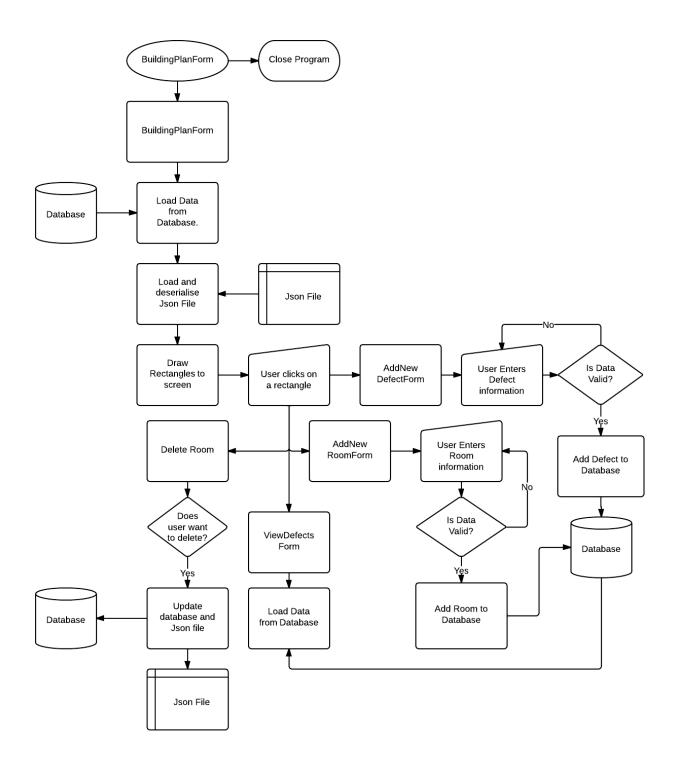

# **Pseudocode**

# **Login Form**

Procedure LoginFormLoad

Boolean fileIsFound = false

CREATE Regular Expression called pathRegex to match with text that contains "rectanglesOut.json" FOREACH String in Global path variable

CREATE variable currentString of type String = currentString from Foreach
IF pathRegex matches with currentString THEN
Global variable JSONPath = currentString
fileIsFound = true

```
ENDIF
         END FOREACH
         IF !fileIsFound THEN
                  SHOW MessageBox stating the file could not be found and asking if the user wants to generate one
                  IF MessageBox result = yes THEN
                           CREATE a List of type rectangle called tempRectangles
                           Int I = 0
                           WHILE I <= number of rows in RoomTable DO
                                     CREATE a new rectangle with name from current row's RoomID value
                                    ADD rectangle to tempRectangles
                           END WHILE
                           Serialise tempRectangles into JSON and write it to a new JSON File
                           SHOW MessageBox stating that the file has been created and that the program will CLOSE
                           CLOSE Program
                  ENDIF
         ENDIF
END Procedure
Procedure LoginButtonClick
         Variable Row = Find user record from database
         IF Password Text Box = Password from Record THEN
                  String userlevel = Userlevel from Record
                  IF Userlevel from Record = "Admin" THEN
                           SHOW AdminMenuForm
                           Hide LoginForm
                  ENDIF
                  IF Userlevel from Record = "User" THEN
                           SHOW AdminMenuForm
                           Hide LoginForm
                  ENDIF
         ENDIF
         ELSE
                  SHOW error message "The username or password was incorrect"
         ENDIF
END Procedure
Building Plan Form
Procedure BuildingPlanForm
Boolean editingEnabled = false
Class rectangle
         String name
         Integer locationX
         Integer locationY
         Integer sizeX
         Integer sizeY
```

String penColor

List of type rectangle rectangles Integer mouseOffsetX

**END Class** 

```
Integer mouseOffsetY
String currentRectangleName = ""
CREATE variable numberRegex of type RegularExpression of regular expression "^[0-9]+$"
Procedure BuildingPlanForm Load
         IF userlevel IS NOT "admin" THEN
                   Hide and disable controls
         ENDIF
         IF userlevel IS "admin" THEN
                   SET controls.enabled = editingEnabled
         ENDIF
         Disable viewDefectsBtn
         Disable newDefectBtn
         pictureBox1.WaitToLoadImage = true
         CREATE variable sr of type StreamReader with path of rectangle information ison file
         String rectangleJSON = sr.ReadToEnd
         CREATE variable serialiser of type JavaScriptSerialiser
         rectangles = serialiser.Deserialise rectangleJSON Into form of List of type rectangles
         CLOSE sr
END Procedure
Procedure SaveButtonClick
         FOREACH rectangle in rectangles
                   CREATE variable this rectangle of type rectangle = current rectangle from Foreach
                   thisrectangle.penColor = "default"
         END FOREACH
         String json = serialise the contents of rectangles
         Write json to original json file
END Procedure
Procedure timerTick
         CREATE graphics object for pictureBox1
         CREATE variable defaultPen of type Pen of colour Black and thickness 3.0
         CREATE variable defaultPen of type Pen of colour HotPink and thickness 3.0
         CREATE variable brush of type Brush of colour Black
         CREATE variable font of type Font of font Ariel , size of 13 and style of Bold
         CREATE variable bm of type Bitmap of width pictureBox1. Width and height pictureBox1. Height
         CREATE variable offScreenGraphics of type Graphics fromImage bm
         offScreenGraphics.Clear with colour White
         USING CREATE variable gr of type Graphics from Image bm
                   FOREACH rectangle in rectangles
                             CREATE variable this Rectangle of type rectangle = current rectangle from Foreach
                             IF thisRectangle.sizeX <= 10 THEN
                                      thisRectangle.sizeX = 10
                             ENDIF
                             IF thisRectangle.sizeY <= 10 THEN
                                      thisRectangle.sizeY = 10
                             ENDIF
                             IF thisRectangle.penColor == "default" THEN
                                      offScreenGraphics.DrawRectangle with values Pen of defaultPen, Position of locationX
and locationY with Size of sizeX and sizeY from thisRectangle
                                      offScreenGraphics.DrawString with values Text of name, Font of font, Brush of brush,
Location of locationX + (sizeX /2.5) and locationY + (sizeY/2.5)
                             ENDIF
                             IF thisRectangle.penColor == "pink" THEN
```

and locationY with Size of sizeX and sizeY from thisRectangle

offScreenGraphics.DrawRectangle with values Pen of selectedPen, Position of locationX

```
offScreenGraphics.DrawString with values Text of name, Font of font, Brush of brush,
                  Location of locationX + (sizeX /2.5) and locationY + (sizeY/2.5)
                            ENDIF
                  END FOREACH
         END USING
pictureBox1.Image = bm
END Procedure
Procedure picturebox1MouseDown sender variable e
         Disable viewDefectsBtn
         Disable newDefectBtn
         IF e.Button == Left Mouse Button THEN
                  FOREACH rectangle in rectangles
                            CREATE variable this Rectangle of type rectangle = current rectangle from Foreach
                            thisRectangle.penColor = "default"
                            IF currentRectangleName == "" THEN
                                     IF e.X >= thisRectangle.locationX AND e.X <= thisRectangle.locationX +thisRectangle.sizeX
AND e.Y >= thisRectangle.locationY AND e.Y <= thisRectangle.locationY +thisRectangle.sizeY THEN
                                               currentRectangleName = thisRectangle.name
                                               var row = Find row in RoomTable by Room ID using the variable
current Rectangle Name\\
                                               roomIDLabel.Text = row.Room_ID
                                               roomTypeLabel.Text = row.Room_Type
                                               roomDescLabel.Text = row.Room Description
                                               MyGlobals.selectedRoom = thisRectangle.name;
                                               Integer defectNum = 0
                                               Integer i = 0
                                               WHILE i < number of rows in DefectTable DO
                                                        IF DefectTable[i].Value == thisRow.Room ID THEN
                                                                 defectNum++
                                                        ENDIF
                                                        i++
                                               END WHILE
                                               numberDefectsLabel.Text = defectNum
                                               mouseOffsetX = e.X - thisRectangle.locationX
                                               mouseOffsetY = e.Y - thisRectangle.locationY
                                               thisRectangle.penColor = "pink"
                                               RectangleWidthBox.Text = thisRectangle.sizeX as type String
                                               RectangleHeightBox.Text = thisRectangle.sizeY as type String
                                               rectangleLocationBoxX.Text = thisRectangle.locationX as type String
                                               rectangleLocationBoxY.Text = thisRectangle.locationY as type String
                                               Set viewDefectsBtn to enabled
                                               Set newDefectBtn to enabled
                                     ENDIF
                                     ELSE
                                               thisRectangle.penColor = "default"
                                     ENDELSE
                            ENDIF
                  ENDIF
         END FOREACH
END Procedure
```

Procedure pictureBox1MouseMove sender variable e

FOREACH rectangle in rectangles

IF e.Button == Left Mouse Button AND editingEnabled != false THEN

```
CREATE variable this Rectangle of type rectangle = current rectangle from Foreach
                  IF thisRectangle.Name == currentRectangleName THEN
                            IF e.X >= thisRectangle.locationX AND e.X <= thisRectangle.locationX +thisRectangle.sizeX AND e.Y
>= thisRectangle.locationY AND e.Y <= thisRectangle.locationY +thisRectangle.sizeY THEN
                                      thisRectangle.locationX = e.X - mouseOffsetX
                                      thisRectangle.locationY = e.Y - mouseOffsetY
                                      rectangleLocationBoxX.Text = thisRectangle.locationX as type String
                                      rectangleLocationBoxY.Text = thisRectangle.locationY as type String
                            ENDIF
                   ENDIF
         END FOREACH
END Procedure
Procedure pictureBox1MouseUp
         currentRectangleName = ""
         mouseOffsetX = 0
         mouseOffsetY = 0
END Procedure
Procedure rectangleIncrementXClick
         FOREACH rectangle in rectangles
                  CREATE variable this Rectangle of type rectangle = current rectangle from Foreach
                  IF thisRectangle.penColor == "pink" THEN
                            thisRectangle.locationX += 1
                            rectangleLocationBoxX.Text = thisRectangle.locationX as type String
                  ENDIF
         END Foreach
END Procedure
Repeat code for decrementX but subtract 1 from thisRectangle.locationX
Repeat both increment and decrement code replacing X by Y
Repeat all 4 for size adjustment buttons changing X and Y for Width and Height
Procedure\ rectangle Location BoxXKey Press\ sender\ variable\ e
         IF e.KeyChar== Return Key THEN
                  FOREACH rectangle in rectangles
                            CREATE variable this Rectangle of type rectangle = current rectangle from Foreach
                            IF thisRectangle.penColor == "pink" THEN
                                      IF numberRegex.IsMatch with rectangleLocationBoxX.Text THEN
                                               thisRectangle.locationX = rectangleLocationBoxX.Text as type Integer
                                      ENDIF
                            ENDIF
                  END FOREACH
         ENDIF
END Procedure
Repeat for BoxYKeyPress changing X to Y
Repeat both changing X and Y to width and height
Procedure editButtonClick
         IF editingEnabled == false THEN
                   editingEnabled = true
                   editControlsGroup.Enabled = editingEnabled
                  editBtn.Text = "Disable Editing"
```

return

```
ENDIF
         IF editingEnabled == true THEN
                  editingEnabled = false
                  editingControlsGroup.Enabled = editingEnabled
                  editBtn.Text = "Enable Editing"
                  Return
         ENDIF
END Procedure
Procedure editBtnClick
         IF editingEnabled == false THEN
                  editingEnabled = true
                  Set enabled state of editControlsGroup to value of editingEnabled
                  editBtn.Text = "Disable Editing"
                  return
         ENDIF
         IF editingEnabled == true THEN
                  editingEnabled = false
                  Set enabled state of editControlsGroup to value of editingEnabled
                  editBtn.Text = "Enable Editing"
                  return
         ENDIF
END Procedure
Procedure viewDefectsBtnClick
         Hide buildingPlanForm
         Disable the timer
         SHOW ViewDefectsForm
         SHOW buildingPlanForm
         Enable the timer
END Procedure
Procedure newDefectBtnClick
         Hide buildingPlanForm
         Disable the timer
         SHOW NewDefectForm
         SHOW buildingPlanForm
         Enable the timer
         Reload Data from the Tables
END Procedure
Procedure buildingPlanFormOnClosing
         Disable the timer
END Procedure
Procedure addRoomBtnClick
         Hide buildingPlanForm
         Disable the timer
         SHOW NewRoomForm
         Enable the timer
         Reload Data from the Tables
END Procedure
Procedure deleteBtnClick
```

```
IF SHOW Warning MessageBox Result == Yes THEN
                 Remove rectangles with name == roomIDLabel
                 var row = Find row in RoomTable by Room_ID using roomIDLabel
                 Delete row from table
                 Update Table in database
                 Int i =0
                 WHILE i < number of rows in DefectTable DO
                           IF Row[i] Cell[1] == roomIDLabel THEN
                                    Remove Row[i]
                           ENDIF
                          i++
                 END WHILE
                 Update Table in database
                 FOREACH rectangle in rectangles DO
                          CREATE variable this Rectangle of type rectangle = current rectangle from Foreach
                           pencolor of thisRectangle = "default"
                  END FOREACH
                 String JSON = Serialise rectangles to JSON
                 Write JSON to file
                 SHOW MessageBox for confirm deletion
                  roomIDLabel = ""
                 roomDescLabel = ""
                 roomTypeLabel = ""
                 numberDefectsLabel = ""
         ENDIF
------More goes here?-----
END Form Procedure
New Defects Form
Procedure NewDefectsForm
Procedure NewDefectsFormLoad
         Load data from Table
         RoomIDLabel.Text = MyGlobals.selectedRoom
         Set selected item in DefectTypeBox to first item
         Set selected item in PriorityBox to second item
         Set max date of Date picker to current date
END Procedure
Procedure DescriptionTBoxTextChanged
         Set back colour of DescriptionTBox to default colour
         IF Length of DescriptionTBox >= 90 THEN
                 Set back colour of DescriptionTBox to Coral
```

 ${\bf Procedure\ Description TBox Enter}$ 

IF Length of DescriptionTBox == 100 THEN

Set back colour of DescriptionTBox to OrangeRed

**ENDIF** 

**ENDIF** 

**END Procedure** 

CREATE tooltip object with name TT
Remove all tooltips from screen
SHOW new tooltip with text "Character Limit is 100" on the DescriptionTBox

**END Procedure** 

Procedure DescriptionTBoxMouseClick

CREATE tooltip object with name TT
Remove all tooltips from screen
SHOW new tooltip with text "Character Limit is 100" on the DescriptionTBox

**END Procedure** 

Procedure DescriptionTBoxLeave

Set back colour of DescriptionTBox to default colour

**END Procedure** 

Procedure cancelBtnClick

SHOW MessageBox with text "Are you sure you want to cancel?" with title "Cancel?" with Yes and No buttons IF Result of MessageBox is Yes THEN

CLOSE this Form

**ENDIF** 

**END Procedure** 

Procedure addBtnClick

Insert new row into table with values from data entered by user
Update table
SHOW MessageBox with text "New defect has been added" with title "Success" with OK button
CLOSE this Form

**END Procedure** 

**END Form Procedure** 

### ViewDefectsForm

Procedure ViewDefectsForm

Int SelectedRowIndex

Procedure ViewDefectsFormLoad

Load data from Database

Disable ResolveBtn

String filter

String token = selectedRoom

filter = RoomID Like SelectedRoom

DefectTable Filter = filter

**END Procedure** 

Procedure CLOSEBtnClick

**CLOSE form** 

**END Procedure** 

Procedure resolveBtnClick

Int i = 0

FOREACH row in DefectTable DO

CREATE variable thisRow of type Row = currentRow from Foreach

IF RoomID of thisRow == selectedRoom THEN

```
break
                  ENDIF
                  i++
         END FOREACH
         Var row = DefectTable Row[selectedRowIndex + i]
         IF isResolved cell value of row == null THEN
                  DateTime previousDate = resolveDate
                  SHOW ResolveForm
                  IF resolveDate != previousDate THEN
                           dateResolved Cell of row = resolveDate
                           Update DefectTable
                           Reload data from Table
                  ENDIF
         ENDIF
END Procedure
```

Procedure dataGridViewCellClicked

Enable resolveBtn

selectedRowIndex = Index of row that was clicked on

**END Procedure** 

**END Form Procedure** 

### ResolveForm

Procedure ResolveForm

Procedure ResolveFormLoad

Maxdate of dateTimePicker = current date

**END Procedure** 

Procedure resolveBtnClick

resolveDate = dateTimerPicker Value

CLOSE ResolveForm

**END Procedure** 

**END Form Procedure** 

#### ViewUsersForm

Procedure ViewUsersForm

Procedure newUserBtnClick

HIDE ViewUsersForm

SHOW NewUserForm

SHOW ViewUsersForm

Reload data from Table

**END Procedure** 

**END Form Procedure** 

## NewUserForm

Procedure NewUserForm

CREATE Regular Expression called EmailRegex for that matches with valid emails

CREATE Regular Expression called TelRegex for that matches with valid telephone numbers

Procedure NewUserFormLoad

DISABLE newUserBtn

SET selected index of UserLevel combo box to 0

**END Procedure** 

Procedure BookBtnEnable

IF Length of UserIDBox != 0 AND password1Box == pasword2Box AND Length of password1Box != 0 THEN IF Length of EmailBox == 0 AND Length of TelBox == 0

```
OR Length of EmailBox == 0 AND TelBox matches TelRegex
                           OR EmailBox matches EmailRegex AND TelBox matches TelRegex
                           ENABLE newUserBtn
                           ValidationErrorLabel = ""
                  ENDIF
                  ELSE
                           DISABLE newUserBtn
                           ValidationErrorLabel = "One or more fields contain incorrect information"
                  ENDELSE
         ENDIF
         ELSE
                  DISABLE newUserBtn
                  ValidationErrorLabel = "One or more fields contain incorrect information"
         ENDELSE
END Procedure
Procedure ValidateableTextBox_Leave
         IF BackColor of Sender == White OR BackColor of Sender == Green OR Length of text in Sender == 0 THEN
                  BackColor of Sender = White
         ENDIF
         ELSE
                  BackColor of Sender = OrangeRed
         ENDELSE
         Call BookButtonEnable
END Procedure
Procedure userIDBox_TextChanged
         IF TextLength of Sender != 0 THEN
                  BackColor of Sender = Green
         ENDIF
         ELSE
                  BackColor of Sender = OrangeRed
         ENDELSE
END Procedure
Procedure password1Box_TextChanged
         IF Text of Sender == password2Box Text THEN
                  BackColor of Sender = Green
         ENDIF
         ELSE
                  BackColor of Sender = OrangeRed
         ENDELSE
         IF password2Box Text == password1Box Text THEN
                  BackColor of password2Box = Green
         ENDIF
         ELSE
                  BackColor of password2Box = OrangeRed
         ENDELSE
         Call BookButtonEnable
END Procedure
Procedure cancelbtnClick
```

OR EmailBox matches EmailRegex AND Length of TelBox == 0

```
SHOW MessageBox with text "Are you sure you want to cancel?" with title "Cancel?" with Yes and No buttons
IF Result of MessageBox is Yes THEN
CLOSE this Form
```

**ENDIF** 

**END Procedure** 

Procedure newUserBtnClick

INSERT new Row into UserTable using the values from the controls

UPDATE Database

SHOW MessageBox with text "A new user has been added" with title "Success" with OK button

CLOSE this Form

**END Procedure** 

**END Form Procedure** 

#### NewRoomForm

Procedure NewRoomForm

CREATE Regular Expression called whiteSpaceRegex for that matches with whitespace only

Procedure AddRoomBtnClick

```
IF RoomTable does not contain Row with RoomID of roomIDBox AND roomIDBox Trimmed Text != "" THEN

IF roomIDBox Trimmed Text != "" AND roomTypeBox Trimmed Text != "" AND roomDescripBox Trimmed Text
!= "" THEN
```

INSERT new Row in RoomTable WITH values roomIDBox, roomTypeBox and roomDescripBox

CREATE new rectangle WITH

Name = roomIDBox

locationX = 0

locationY = 0

sizeX = 100

sizeY = 100

penColor = "default"

ADD Rectangle to rectangles

FOREACH rectangle in rectangles DO

CREATE variable this Rectangle of type rectangle = current rectangle from Foreach pencolor of this Rectangle = "default"

**END FOREACH** 

String JSON = Serialise rectangles to JSON

Write JSON to file

SHOW MessageBox with text "New room was successfully added" with title "Success" with OK

button

**CLOSE this Form** 

**ENDIF** 

ELSE

SHOW MessageBox with text "Could not add new room. Please check there is data entered in all

boxes" with title "Error" with OK button

**ENDELSE** 

**ENDIF** 

ELSE

SHOW MessageBox with text "Could not add new room. Please check there is not already a room with the same ID and the RoomID field is not empty" with title "Error" with OK button ENDELSE

**END Procedure** 

Procedure cancelbtnClick

```
SHOW MessageBox with text "Are you sure you want to cancel?" with title "Cancel?" with Yes and No buttons
         IF Result of MessageBox is Yes THEN
                  CLOSE this Form
         ENDIF
END Procedure
Reporting Pseudocode
Procedure PercentageDefects
         Int count = 0
         FOR i = 0, I <= TotalRecords, i++ DO
                           if Record[i] Resolved == Null THEN
                                     count++
                            ENDIF
         END FOR
         OUTPUT ((count/TotalRecords)*100)
END Procedure
Procedure DateFormat
         OUTPUT DateField as dateformat dd/mm/yyyy
END Procedure
Procedure calculatePriorityDefectsAll
         Int count = 0
         FOR i = 0, I <= TotalRecords, i++ DO
                           if Record[i] priority is Like "low" THEN
                                     count++
                            ENDIF
         END FOR
         OUTPUT count
END Procedure
Procedure SetRowColour
         Int count = 0
         FOR i = 0, I <= TotalRecords, i++ DO
                  String SetColor = "No Color"
                  IF Record[i] priority is Like "Low" THEN
```

This IF statement is repeated for each priority type with SetColor set to a different colour for each different priority

SetColor = "LightGreen"

**ENDIF** 

**END Procedure** 

## **Evaluation**

In evaluating my solution, I will consider three main areas: Usability, Suitability and Performance.

## **Usability:**

I shall use a questionnaire to ascertain how user friendly my solution is and how easy it is to navigate and use by users of various skill levels from both my computing class and from the rest of my school.

The questionnaire will contain several questions for which the usability of the system will be rated against from 1-5.

I shall consider the usability of the system to be acceptable if most of the questions get a 4 or 5 rating. The questionnaire I shall use is below:

| Task                   | 1<br>(Very hard) | 2<br>(Difficult) | 3<br>(Average<br>difficulty) | 4<br>(Easy) | 5<br>(Very easy) |
|------------------------|------------------|------------------|------------------------------|-------------|------------------|
| Navigation             |                  |                  |                              |             |                  |
| Adding a new<br>Defect |                  |                  |                              |             |                  |
| Viewing a rooms defect |                  |                  |                              |             |                  |
| Resolving a defect     |                  |                  |                              |             |                  |
| Adding a Room          |                  |                  |                              |             |                  |
| Printing a report      |                  |                  |                              |             |                  |

# **Suitability:**

I will consider the solution suitable if it meets all the aims set out for it. The solution must meet the set requirements of the problem. It must be suitable for use in a professional environment

# Performance:

I will run tests on many different aspects of the solution to see whether the program functions as intended and does not break when used. The tests will use normal, extreme, incompatible and non-existent data.

Calculations must be made correctly.

If no major parts of the system fail the testing process or are very simply fixed, I will consider the performance of the system successful.